# プログラミング環境 第1回

## 久野 靖 <sup>∗</sup>

1991.10.1

1 はじめに

## 1.1 プログラミング環境とは?

まず、このレクチャーの題名である「プログラミング環境 (programming environment)」とは、 何のことだと思うか?

programming --- 分かります、よね? environment --- 環境 → 環境問題、環境汚染、etc, etc...??

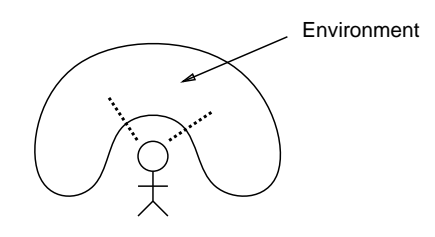

図 1: 「環境」の概念

つまり「環境」というのが問題そうである。取り敢えずは、図 1 にあるように、環境というのは...

自分のまわりで 自分と接していて 自分が働きかけたり 自分に働きかけてきたり ... するようなもの。

と、考えればいいのではないだろうか。

では、計算機に関わる「環境」というのは?具体的には、皆様が WS の前に座っている場合、も ちろん直接接するのは画面、キーボード、マウスなどの入出力機器 (あ、もちろん椅子や部屋の空 気もそうですが... まあそっちはいいですよね) だが、ご存知のとおり「計算機、ソフトなければた だの箱」であるから、後ろでどんなソフトが (より正確にはソフトの「体系」だと思うが) 動いて いるかが肝心である。ソフトは椅子のように目に見えないし、空気のように肌で感じられないか ら「自分がどんな環境にいるか」を把握しづらいのだけど、実は計算機のソフトというのは自然 現象よりはずっと単純だから、一旦その「体系」を把握してしまえばわりと簡単に使いこなして 効率良く仕事が進められるようになるものである。

ところで、計算機環境というのも色々あるのだが、ここで主としてやるのは

<sup>∗</sup>筑波大学経営システム科学専攻

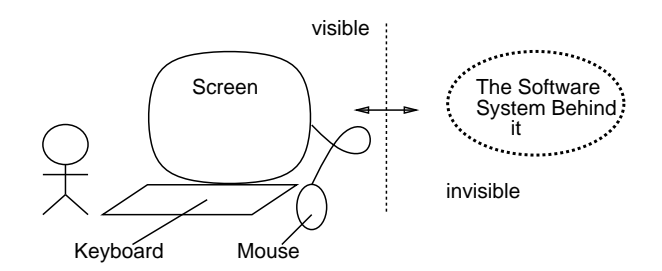

図 2: 目に見える機器と背後の体系

### ・プログラミング xxxxxxx 環境

であるといえる (xxxxxx の所には何が入ると思うか?)。典型的な答えは「を開発する」かと思う が。皆様が使っていて、ここでもとりあげる Unix + WS(または X 端末) などは典型的にそういう ことをするのに適した環境だ、とされている。開発環境というのは実は

- ・プログラムを設計する
- ・プログラムをコーディングする
- ・プログラムをコンパイルする
- ・プログラムをテスト実行する
- ・もろもろの文書を書いたり管理したりする
- ・作成にあたってチーム内の連絡を取ったりする

などもろもろのことを効率良くこなすことを目指しているので、実は何にでもつかえるかなりゼー タクな環境である (じゃそうじゃないのはどんなものがあると思うか?) まあ、そういう色々できる 環境で勉強する、というのは正しい道であるわけだ。

## 1.2 プログラミング環境の歴史

ではいきなり現在のプログラミング環境の話に入る前に、どういう歴史をたどって現在に至っ たかを簡単に復習してみよう。

#### 1.2.1 有史以前

計算機がまだ売られてなくて、「作った人が使う」に近かった時代のこと。この辺はぜひ木村先生 にコンパとかの席で聞いてみて欲しい。ちなみに木村先生は日本独自のパラメトロン計算機 PC-1 ができた頃まさにそれを作ったところにいらした人である。

#### 1.2.2 オープンショップ制

要するに、時間割り当て制であって「私は何時から何時までこの計算機を使いたい」などとノー トに書いたりして予約する。マシンにはボタン、スイッチ、ランプが沢山並んだ「操作卓」なるも のがついていて、これでメモリやレジスタの内容を書き換えたり、実行を開始させたり虫とり用 に1命令ずつステップさせたりできた。当然、これでは一人1台しか使えない。もちろんプログ ラムはマシン語かせいぜいアセンブラが当たり前であった。

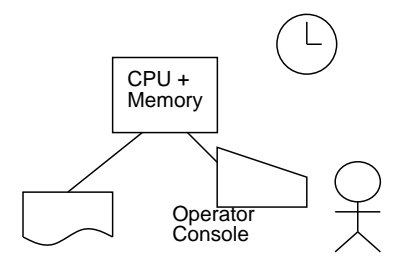

図 3: オープンショップの方式

#### 1.2.3 バッチ時代

計算機は高価なのでそれを一時に一人ずつしか使えないのは困る、というので次にきたのがバッ チシステムの時代である。今度はプログラマはプログラム (このころから Fortran などが使えるよ うになる) を巨大なタイプライタつき机みたいな「パンチ機」に座ってカードに打ち、それと翻訳 や実行などの指示を書いた制御カードとをたばねて (ジョブ、とい呼ぶ) カウンタに提出する。オ ペレータと呼ばれる人が全員のカードをまとめて持っていってカードリーダから読ませると、順 番に翻訳や実行が起こり、結果がラインプリンタに打ち出される。オペレータはそれを一人分ず つ切り離してカウンタの棚にのせて返却する。何を隠そう、私が情報科学科に入ったときはプロ グラミング入門はこれであった!

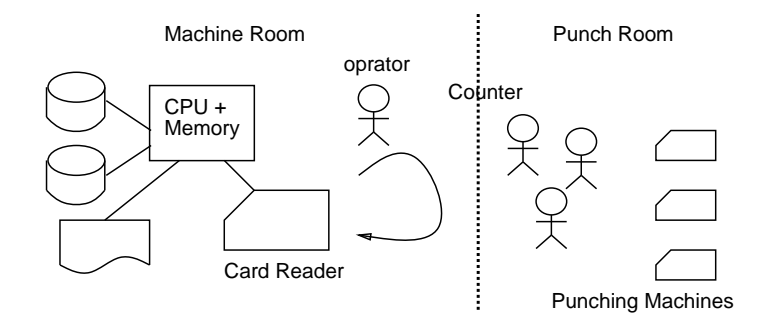

図 4: バッチ方式

#### 1.2.4 TSS の時代

バッチ方式では一日せいぜい数回しかジョブが流せないので、計算機の効率は良くても人間の 効率はえらく悪い。そこで計算機にオンライン端末をつないで、コマンドを入れるとただちにそ の実行が始まる、という画期的な方式が TSS である。これに移行した時はまるで天国のように感 じたものだが、たくさんの人間が CPU を取り合う点に変わりはないので込んでくるとやたら反応 が遅くなるという弱点がある。あと、画面と CPU の間は細いはりがねであるから大体字ばっかり の表示を見るはめになるというのも今にして思えば弱点である。

#### 1.2.5 ワークステーションの時代

計算機の値段がますます安くなると、結局は一人に 1 台計算機を与えて自由に使わせるのがい い、ということになる。だから図 6 で前と違うのはどこかに一つ CPU があるのではなく、全ての 画面の裏に CPU が隠れているということである。これが WS なわけであるが、単体のパソコンと

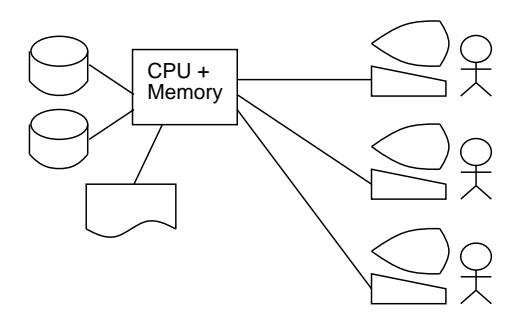

図 5: TSS 方式

も違ってファイルなど共有される資源はサーバと呼ばれる別の計算機に入っていて、それをネット ワーク経由で利用する。従ってどの WS に座っても自由に自分のファイルが使えたりするわけで ある。また、WS を用いたシステムではの CPU 能力を活用して広い画面を提供し、字ばっかりで なく様々な図形や絵も駆使したユーザインタフェースが使えるようになっているのが普通である。

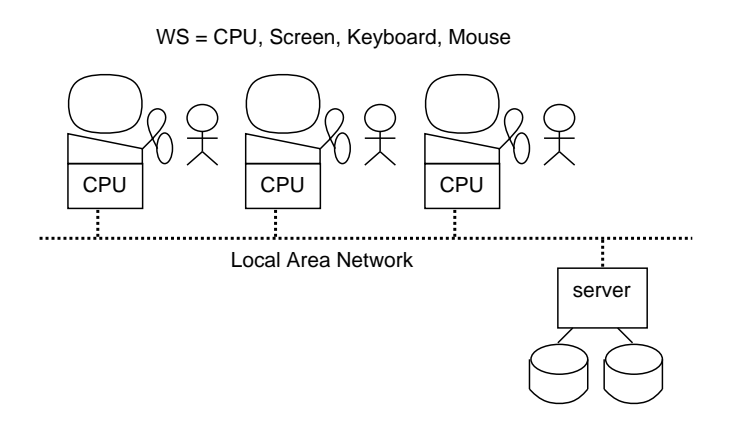

図 6: WS による分散システム

## 1.2.6 X 端末 — 廉価版の WS 環境

さて、昨年までだと話はこれで済んだのだが、今年から情報科学科の 2、3 年生の皆様が使うシ ステムはさらにもうちょっと進化 (?) した。つまり、WS というのはそれぞれがかなり強力な CPU を持っているので高価である。そこで、WS によるシステムがファイルサーバを共有していたよう に、CPU もサーバによる共有に改め、手元の WS は画面入出力だけをやるようにしたシステムが 考えられるようになった。「画面入出力だけやる機器」というのは要するに「端末」であるが、た だし昔の端末と違うのは WS の「廉価版」であるから、この「端末」はちゃんと図形や絵を扱う機 能を持っているし、サーバとのやりとりも高速なネットワークを使っているから快適に行なえる。 なお、我々のところにある「端末」は、もともと WS の上で動かしていた「X-Window」と呼ばれ るウィンドウシステムの画面入出力部分が動くように作られているので「X 端末」と呼ばれる。

X-terminal (Screen, Keyboard, Mouse ONLY)

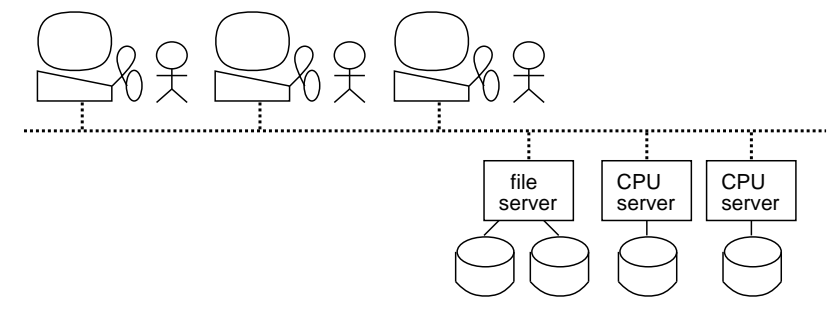

図 7: X 端末による分散システム

## 2 計算機システムと OS

### 2.1 計算機システムとは?

計算機システム、というのはそもそも何だろう。もちろん、「計算機」という言葉と「システム」 という言葉から成っているわけだが。

計算機 (computer):

- ・計算する? --- △
- ・情報を、処理する。情報とは?処理するとは?
- ・bit 列を、加工する。

システム (system):

・体系?

・「やりたい事」ができるように、構成要素を組み合わせたもの

ではもう少し具体的に見てみよう。

#### 2.2 裸の計算機システムの構造

裸、というのは何もソフトウェアが載っていない、という意味。つまり計算機のハードウェア のみ。例えば皆さんが使うシステムの外見は図 1 のような感じである。もちろん、見た目だけで 分かるわけにはいかない。そもそも一番めだたない「箱」が一番高価なのである。一方、ハード 屋さんの目から見た計算機システムというのは図 2 のような感じに描かれることが多い。 ここで CPU(central processing unit) というのが一番偉く「情報を処理する」ところ。しかし、CPU の 中に蓄えられる情報はあまり多くないので、主記憶というところに主に情報を蓄る (もちろん、こ の情報も bit 列)。CPU と主記憶だけだと処理する情報を外界とやりとりできないので、そのため に入出力装置 (これが主として外に見える) が必要。入出力装置と CPU の間で直接情報をやりと りすることはまずなくて、CPU はコントローラというのにどこととこの間で転送せよ、などと命 令することで入出力装置を制御する。

ハード屋さんにとってはこの通りに線がひっぱってあるから図 2 が一番自然だが、ソフト屋さ んにとってはどちらかというと図 3 のように見える。つまり、CPU と主記憶は (自分の書くプロ グラムがそれらを駆使して走るから) ほとんど一体に感じらる。そして、利用者とやりとりするの が画面やキーボードやマウス、一方ディスクやテープやネットワークはプログラムの主記憶だけ ではたりない記憶を補う、というイメージである。

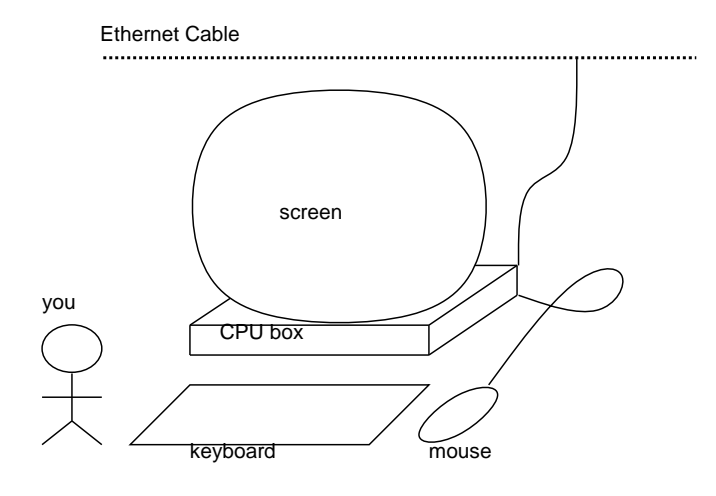

図 1: 外から見たとある計算機システム

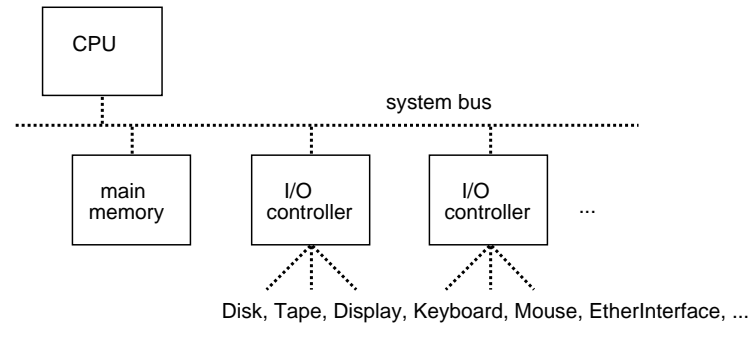

= I/O devices

図 2: ハード屋さんから見た計算機システム

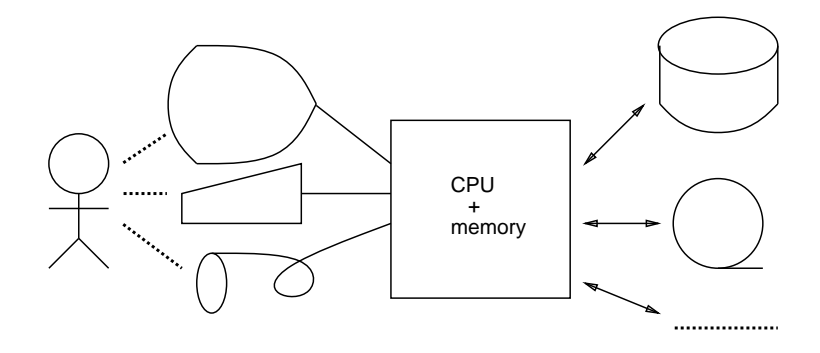

図 3: ソフト屋さんから見た計算機システム

## 2.3 ソフトウェアから見た計算機システム

では、今度はソフトの動いている計算機はどう見えるかを図 4 に示す。すごく簡単に見えるが... 計算機はハードだけではただの箱で、ソフトが動いて始めて人間とやりとりが出来る、というこ とを如実に示している。ここで、利用者のアクションと計算機からの応答のやり方の形態はいろ

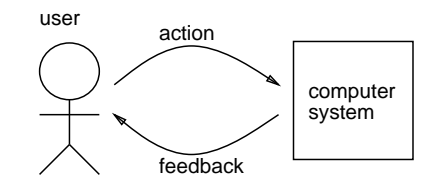

図 4: 動いている計算機システム

いろあるが、とりあえず一番ありふれた次のようなものを考える。

・action = キーボードから指令を打ち込む。

・feedback = 画面に何らかの表示が起きる。

ところで、なぜそんなことが可能になるのだろう?(間)

それは... 先に、CPU は「情報を処理する」=「bit 列を加工する」能力を持った所だ書いたが、 実は「どのように bit 列を加工するかを記した命令を解釈実行する」能力を持つ、というのが正し い。では、その命令はどこにあるかというと... それは主記憶に格納される。この、主記憶に格納 されている命令 (といってもこれもビット列ですが) の並びを「プログラム」という (図 5)。こう いうのを「プログラム内蔵方式」(stored program archtecture) と呼び、偉大な発明だとされてい る (なぜか分かりますか?)。

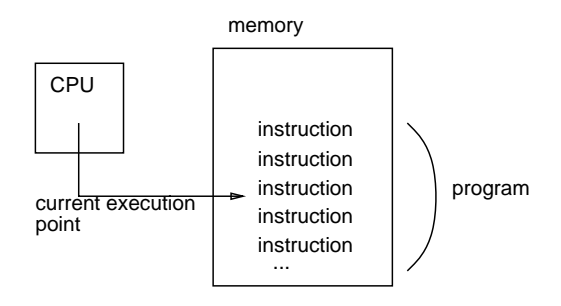

図 5: プログラム内蔵方式計算機

#### 2.4 OS の位置づけ

では、もう一度質問しよう。

なぜそんなこと (つまり、あなたの欲するようなプログラムを 主記憶に入れて CPU に実行させること) が可能になるのか?

例えば次のような方法が考えられまる。

方法 1: 工場で、主記憶の一部にプログラムを書いて、消えないように固定しておく。

方法 2: 指令に従って、プログラムを主記憶に転送してきて実行するプログラムを走らせておく。

方法 1 は冷蔵庫とか洗濯機とかに組み込まれている小さい計算機 (制御用マイコン) ではよく使わ れる。このように一度書き込んだら消えないメモリのことを ROM(Read Only Memoly) という。 しかし、それだとその計算機がやることは買ってきたときにもう決まってしまって、それ以上変 更することは決してない。そうではなくて、買ってきたプログラムやあなたが作成したプログラ ムをそのつど動かしたいわけなので、方法 2 の方が一般的である。そして、その「プログラムを 実行してくれるプログラム」を OS(operating system) と呼ぶ。もちろん、OS がやる仕事がこれ だけということはないが、任意のプログラムを起動することは OS の主要な仕事の一つ。そうす

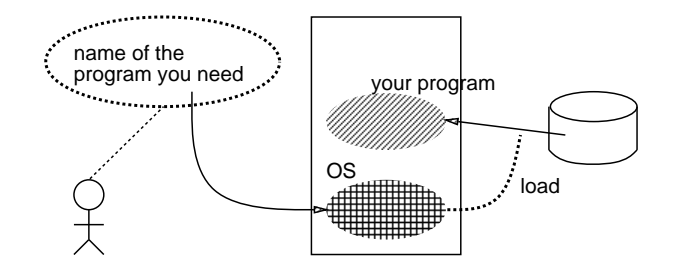

図 6: OS によるプログラムローディング

ると、あなたがある計算機を使う時は (OS をそうたびたび変更することはまずないですから) 図 7 に示すように、いつも同じ OS が動いていて、裸の計算機と OS が一体になったものがいつもあ なたの目に触れていることになる。そしてその上で自分のプログラムや買ってきたプログラムを 動かすわけである。

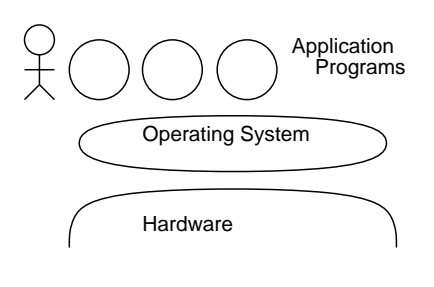

図 7: OS の位置づけ

## 3 マルチプログラミングとプロセス

## 3.1 マルチプログラミング

ところで、前節図7には「プログラム」を表す○が複数描いてあるが、これらは時間的には順 番に実行されるものだと思いましたか?実は、現在の OS では普通、複数のプログラムを並行して、 同時に、複数個走らせることができる (multiprogramming)。これがどうやって可能になっている かを図 1 に示そう。 つまり、主記憶には走らせたいプログラムを複数入れておき、そのうちの一 つ (たとえばプログラム A) を実行開始する。ところで CPU には時計が備わっていて、一定時間 実行すると一旦 A の実行を停止して OS のプログラム部分 (ここには描いていないが) の命令に切 り替わり、OS が「A はとりあえず十分動いたから次は B の番だ) と判断すると今度はプログラム B の命令の実行に移る。再び時間がくると今度は B から C に移り、そしてまた C から A へ戻る。 もちろん A へ戻った時はさっき実行した A の命令の次の命令から続きをやる。従ってマルチプロ グラミングでは本当に複数のプログラムが同時に動くのではなく、それぞれが小刻みに切り替わ

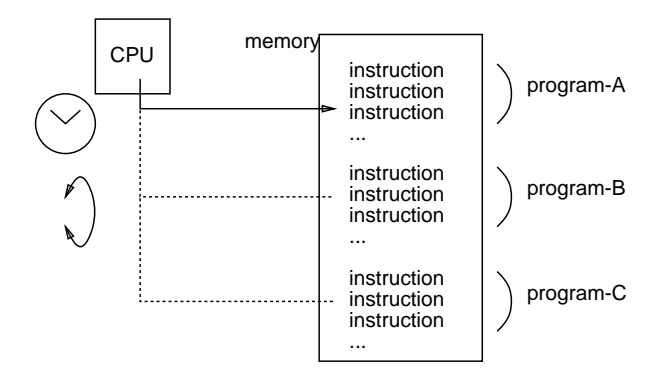

図 1: マルチプログラミングの実現

りながら順番に動いていると考えるのが正しい。しかし CPU は十分速いので同時に動いているよ うに見える。

## 3.2 プロセス

この、「実行している状態のプログラム」のことを「プロセス」と呼ぶのが普通である (メーカー によって別の名前で呼ぶこともある)。だから計算機システムの中では目には見えないが沢山のプ ロセスが並行して走っている、というイメージを持っていただきたい。目には見えない、と書い たが実は Unix にはプロセスの状態を観察する指令 ps がある。その主要な使い方は次の通り。

ps x -- 自分のプロセスをすべて表示する ps ax -- 他人のも含めすべてのプロセスを表示する ps lax -- 〃、ただしより詳しい表示 ps uax --  $\prime\prime$ 、ただし CPU 使用頻度順に、ユーザ名つきで表示 ps vax -- 〃、ただしメモリ使用頻度順に表示

一般に「a」の指定してあるやつは a をとることで「自分のプロセスのみを表示」になる。普段は 自分のプロセスだけ見れば十分なことが多い。次に、とあるマシンでの ps ax の例を示す。このよ うに、Unix では特に自分が何もしてなくても多数のシステムプロセスが動いている。

PID TT STAT TIME COMMAND

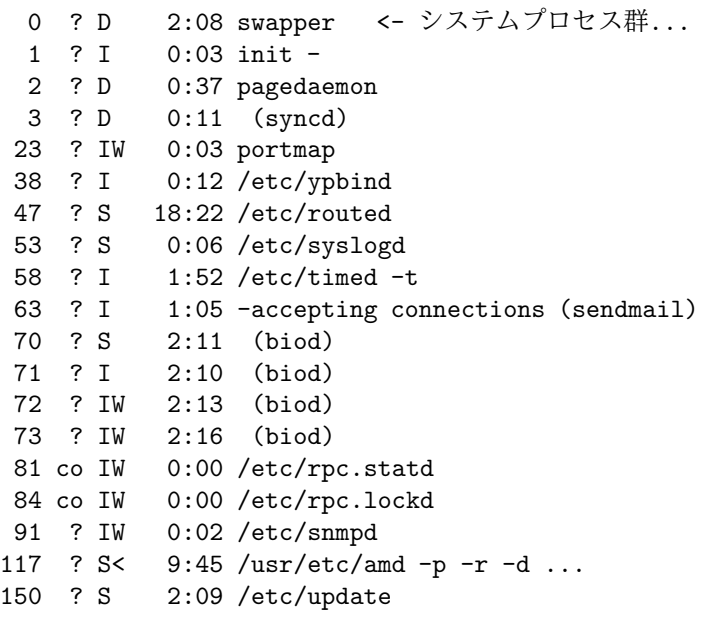

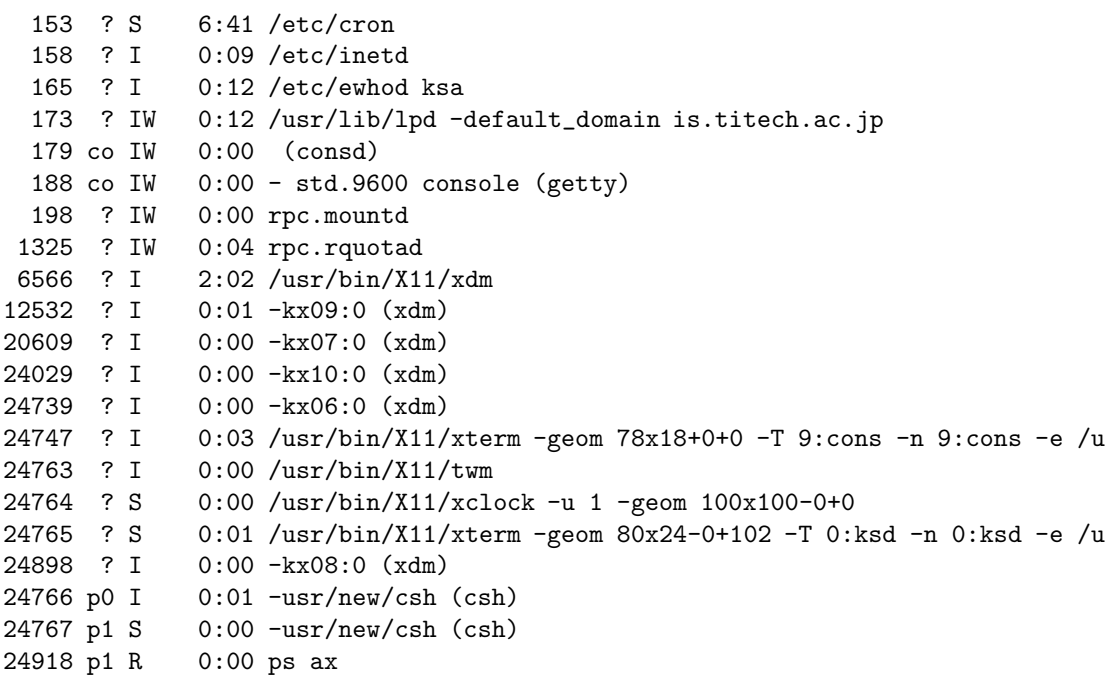

ところで、このように沢山プロセスが作れることはどういう利点があると思うか?

- ・複数の端末をつないで、多人数で同時に使える
- ・一人で複数の仕事を並行してこなせる
- ・自分に代わって何かを監視するプログラムが動かせる
- ・決まった時間になったらあることをする、というのができる
- ・あることをするために別のことをやめなくてもいい

もちろん、一つのプログラムに (聖徳太子みたいに) 沢山のことをやらせるのはがんばれば可能で ある。しかしそんなことで苦労するより、沢山プロセスを使ってそれぞれに簡単な仕事をするプ ログラムを走らせる方が作るのも管理するのも楽である。

ps の表示には必ず PID(プロセス ID) という番号が含まれている。実はこれを使ってプロセスを いろいろ操作することができる。操作するには普通 kill という指令を使う。

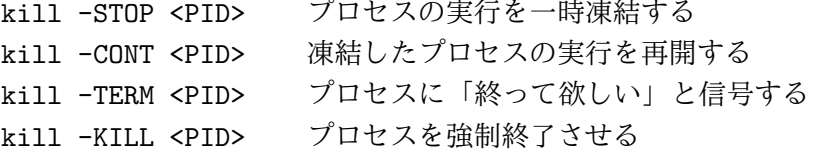

プロセスを凍結したり再開したりしてみるのは演習の内容としてはなかなか面白いが、普段はど ちらかというとあとの 2 つを使っていらないプロセスを終らせることの方が多い。もちろん、自 分が起動したプロセスでなければ勝手に止めたり終らせたりはできない。誰のプロセスかは ps で 「u」オプションをつければ分かる。

ところで、ps というのは Unix にもとからある指令なのだが、この表示をもっと見やすいよう に改良した sps という指令が使えるシステムも多い。sps だといちいち指定しなくてもプロセスの 所有者や親子関係が表示されるので分かりやすい。オプション指定についてはマニュアルページ を見るべし。上の「ps ax」に対応する「sps a」を示しておこう。

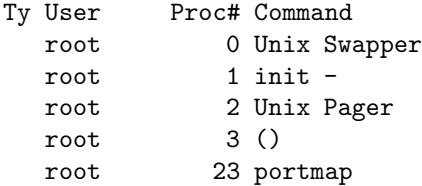

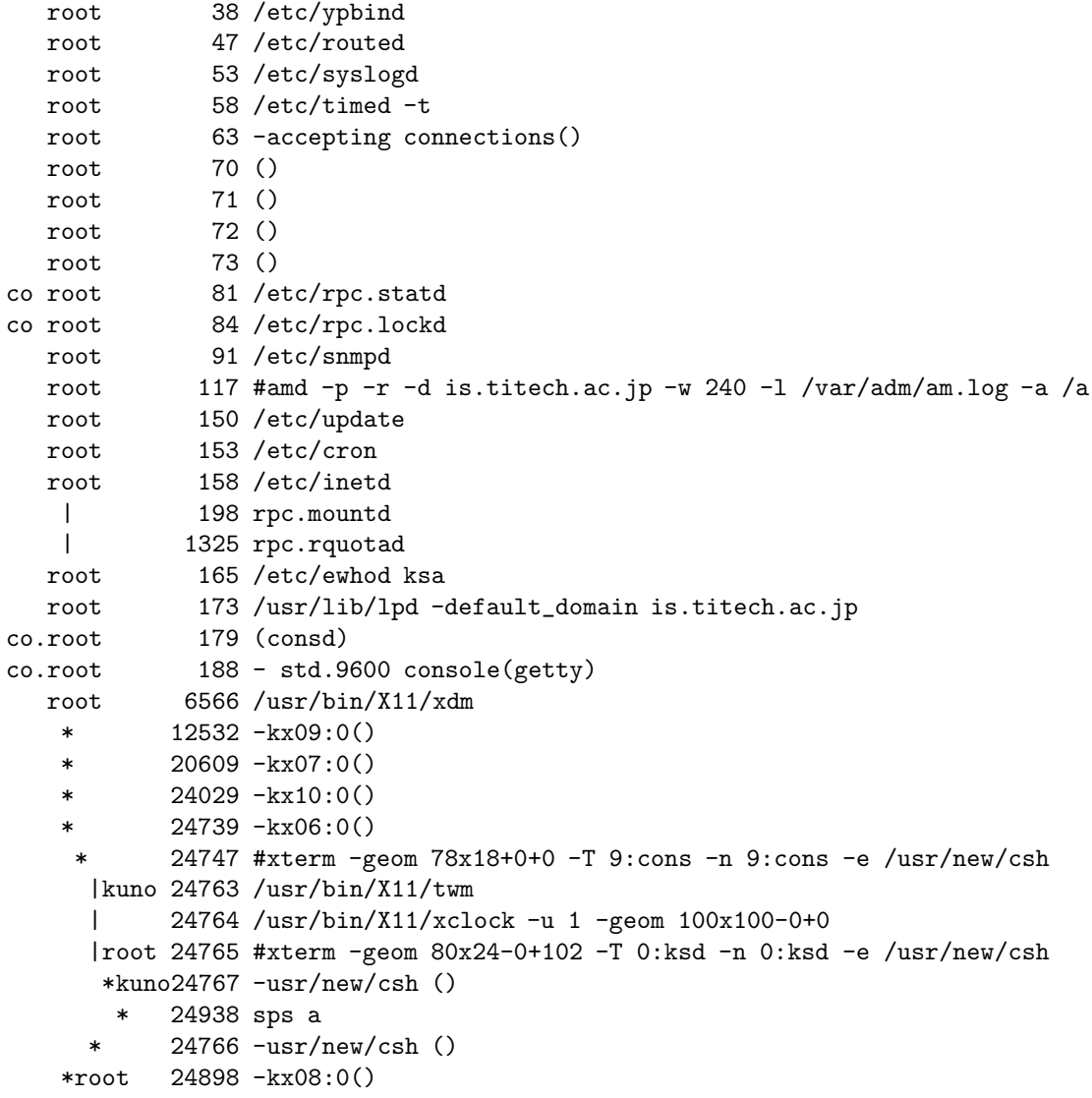

40 (43600k) processes, 2 (576k) busy, 31 (6344k) loaded, 9 (160k) swapped

以下の例ではとりあえず純正の ps の方を使っているが、皆様は好みに応じてどちらを使っていた だいてもよい。

## 3.3 プロセスの生成、コマンドインタープリタ

実はプロセスには「親子関係」がある。これは、どのプロセスがどのプロセスを生成したか、と いう関係のことである。例えば次はとある「ps l」の一部であるが:

F UID PID PPID CP PRI NI SZ RSS WCHAN STAT TT TIME COMMAND<br>01 20 10702 10697 0 15 01424 112 pause S p0 0:02 -usr/new/csh 408201 20 10702 10697 0 15 01424 112 pause 1 20 10711 10702 8 27 0 136 344 R p0 0:00 ps 1

この中の PID と PPID(Parent PID) を見てみると、下のプロセスの親が上のプロセスになってい る。つまり csh のプロセスが ps のプロセスを生成している。

これは何を意味するだろう。実はあなたや私がキーボードから指令を打ち込むとそれは csh と いうプログラムによって読みとられる。csh はその文字のならびを見て、その内容に応じて求めら れているプログラムを走らせる (ということは、プロセスを生成する)。この様子を図 3 に示す。こ のように、利用者から指令を表す文字列を受けとってその内容に応じて内部の動作を起動するプ ログラムをコマンドインタープリタと呼ぶ。

ところでさっきの後でもう一度 ps をやった結果が次のものである。

![](_page_11_Figure_0.jpeg)

図 2: コマンドインタープリタ

F UID PID PPID CP PRI NI SZ RSS WCHAN STAT TT TIME COMMAND 408201 20 10702 10697 0 15 01424 112 pause S p0 0:03 -usr/new/csh 1 20 10719 10702 2 25 0 136 344 R p0 0:00 ps l

これを見ると csh の PID は同じだが ps の方は違っている。つまりさっきの ps はあれで一旦終った ので今度はまた新たにプロセスを作ったのだが、csh そのものは同じままなわけである。この様子 を図 3 に示す。つまり、csh はずっと動いたままで、利用者が指令を打ち込むたびに新しいプロセ スが csh によって作られる。このようなやり方にはどんな利点があると思うか?(実は、OS によっ

![](_page_11_Figure_4.jpeg)

図 3: csh によるコマンドの発行と待ち合わせ

ては指令を起動するたびにコマンドインタープリタがあった場所に起動したいプログラムを読み 込んで実行してしまい、それが終ったらまたコマンドインタープリタをそこへ読み込んできて次 の指令を受け付ける、というやり方のものもある。それだとどういう困ったことが起きるか?)

- ・csh を 1 度起動すればいいので初期設定の手間が気にならない
- ・様々な情報を csh の中に保持しておくことで使いやすくできる
- ・csh と各プログラムの間での思わぬ干渉をなくすことができる

csh が終るのは、利用者が exit という特別な指令を打ち込んだ時だけである。(ということは、exit というのは他の指令のように新しいプロセスとして実行されるのではなく csh 自身によって実行 されることになる。このような「特別な」指令がいくつか存在する。)

ときに、図で点線のところは、csh が子供のプロセスの完了を待っていることを意味する。これ は、普通利用者は一つの指令を打ち込んだらそれが終るのを待ってから次の指令を打ち込むだろ うから、正しいあり方だといえる。でも指令がとても時間が掛かるようなものの場合には待って いたくないかも知れない。そういうときは指令の最後に「&」をつけることで、「待たずにすぐ次 の指令をやるよ」という指定ができる。例えば、「sleep 30」(これは何もせずただ 30 秒待つ、と いう指令である) という指令を実行して、その完了を待たずに ps もやる、というのを試してみる。

```
% sleep 30 &
[1] 10720
% ps l
     F UID PID PPID CP PRI NI SZ RSS WCHAN STAT TT TIME COMMAND
408201 20 10702 10697 0 15 01424 112 pause S p0 0:03 -usr/new/csh
  8201 20 10720 10702 6 15 0 24 184 pause S p0 0:00 sleep 30
     1 20 10721 10702 16 29 0 136 352 R p0 0:00 ps l
%
[1] Done sleep 30
```
確かに、sleep と ps が同じ csh の子供になっている。この様子を図 4 に示す。こういうことが簡単 にできるのも Unix 方式の利点である。

![](_page_12_Figure_1.jpeg)

図 4: &つきのコマンドの発行

## A 付録

## A.1 このレクチャーの目的、運用など

このレクチャーの目的は皆様にとっては「単位を取る」ことかと思うが、こちらにとっては皆 様に「前述の、計算機環境の背後にある体系について、理解し使いこなせるように」なっていた だくことであろう。うんうんいって 2 時間も掛かるような仕事がほんの 5 分で済ませられる、と いうことが今後一生の間に 20 回ほどあるなら (保証はしませんが)、このレクチャーでつぶした時 間くらい安いものである。この目的にちょうどぴったし合う教科書はないようなので教科書は指 定しない。

参考書:カーニハン他、Unix プログラミング環境、ASCII

を指定してあるが、毎回持ってくる必要はない。でもよくできた本なので、疑問な点をひもとい てみたり、ネタが必要な時に読んでみたり、暇なときめくってみるようお勧めする。

さて、次に皆様の主目的である「単位」の方であるが、次のような方式で採点する。そもそもこ ういう種類の話はレクチャーだけ聞いても絶対身につかない。実際に計算機で体験することが肝 要である。だから、講義の時間は短めに終るよう努力するので、残った時間にいくばくか皆様の自 由時間を追加していただいて、毎回最後に列挙してある「練習問題」を実地にやって下さるよう お願いする。そして全 14 回 (といっても何回かは休講もあると思うがそれも実地演習の時間ね) の うち 5 回 (これは各自選択してよい) 以上に対して「報告」を提出していただき、それに基づいて 成績をつける。 $(\mathrm{出席用紙を配布して出席を取ることもあるが、その出席点も多少考慮される。 $)^1$$ 

「報告」であるが、これはいわゆる「レポート」というほどがんばらなくても結構である (でな いと 5 回も出せませんから)。要は、練習問題を実際に自分でやったという証拠 (リスティングと か) と、何をやったかという解説、そしてそれに対する「スルドイ」コメントをお願いする。形式 は次の通りとする。

- 必ず、A4 版の用紙を使用し、ばらばらにならないよう綴じる。
- 1枚目は表紙とし、学科、氏名、学籍番号、提出日付、問題番号を記す。

<sup>1</sup>ところで、「演習」を行なうには当然 Unix マシンが必要である。もちろん情報科学科の皆様にはこれは問題ない が、それ以外の学科の方でもバークレー版 Unix が何らかの形で利用可能であればそれを使ってやっていただければ構 わない。おなじ Unix でも SystemV だとちょっと違う所があるが、まあ何とかなるだろう。全く Unix が触れないとい う人は、お気の毒であるがセンターのアカウントが取れるようになってからいらっしゃるのが結局は早道ですよ、と申 し上げるほかない。

- なかみは上記の趣旨にあう限りにおいて自由である。
- 必ず、コメントを記す。コメントに期待されるものはあなたがこの問題をやった結果どう思っ たか、どんなことが分かったか、といった内容だと思う。(「面白かった」なんて抽象的なの はだめよ。)

## A.2 1 回目の演習

本日の演習は、Unix マシンに login して今日学んだようなプロセスの挙動を確認し、また直接 は説明を聞いていないような様々なプロセスの挙動を観察してみることです。つぎのようなテー マをやってみてください。

- 1. 自分が Unix を使っている状況の ps を表示させ、どのプロセスがどんな役割であるかを類推し てみよ。その類推が正しいかどうかを確認するため、適宜プロセスを凍結してみて、確かに 予想された機能が停止するかどうかを調べてみること。<sup>2</sup>
- 2. あるマシンに誰かが login して、いくつか指令を実行して、終了するまでのプロセスの移り変 わりの状況を観察して図に描いてみよ。これをやるにはあるマシンに入った状態で、そのマ シンにつながっている別の端末から誰かに login してもらいながら観察すればよい。もちろ ん一人二役してもよい。
- 3. 次のような場合にはプロセスの状況はどうなっているか観察してみよ。(1)nemacs でメールを 書いている状態、および他人から来たメールを読んだ後、返事のために nemacs を動かしてい る状態。(2)vn そのほかのニュースリーダでニュースを読んだ後、フォローの記事を nemacs で書いている状態。いずれもその瞬間だけでなくその前後の過程も追ってほしい。<sup>3</sup>
- 4. 3 つ窓を開きそれぞれで「sleep 30 &」をやった状況と 1 つの窓で「sleep 30 &」を 3 回やった 状況の違いは何か、実地に観察してみよ。プロセスの親子関係をよく調べること。
- 5. 「sleep 30 &」を実行したあと、そのプロセスを強制的に終了させて見よ。あるいは、凍結し て、30 秒たっても終らないことを確認してから解凍してみよ。
- 6. X-Window を動かした状態で「xclock -a -u 1 &」とやると秒針つきの時計が表示される。こ れを凍結したり解凍したりしてみて秒針が止まることを確認せよ。凍結した分だけ遅れるか どうか?それはなぜか?
- 7. 友達と二人で隣どうしのマシンに login し、交替で一つずつ自分のプロセスを殺していき、ど ちらが長く生き残るかというゲームをやって報告せよ。もちろん、始める時点でどう設定し ておくかが鍵である。<sup>4</sup>

#### A.3 1 回目の課題

本日の課題は、上記 9 項目のうち最低 2 つ以上を選び、それをやってみた結果について報告す ることとします。

<sup>2</sup>窓 1 個だけでやるとその窓から打ち込めなくしてしまった時アウトだから、窓を複数個開いてやること。

<sup>3</sup>メールを書いたことがないとかニュースを読んだことがないという人にはできない課題ですが。この際それくらい マスターしてほしいなあ。

<sup>4</sup>やる気になればすごくこすい方法も取れる (分かります?)。互いにどうゲームのルールを取り決めるかにもよるが。